# **NetStrada 7000 (CONDOR)**

### **CHARACTERISTICS**

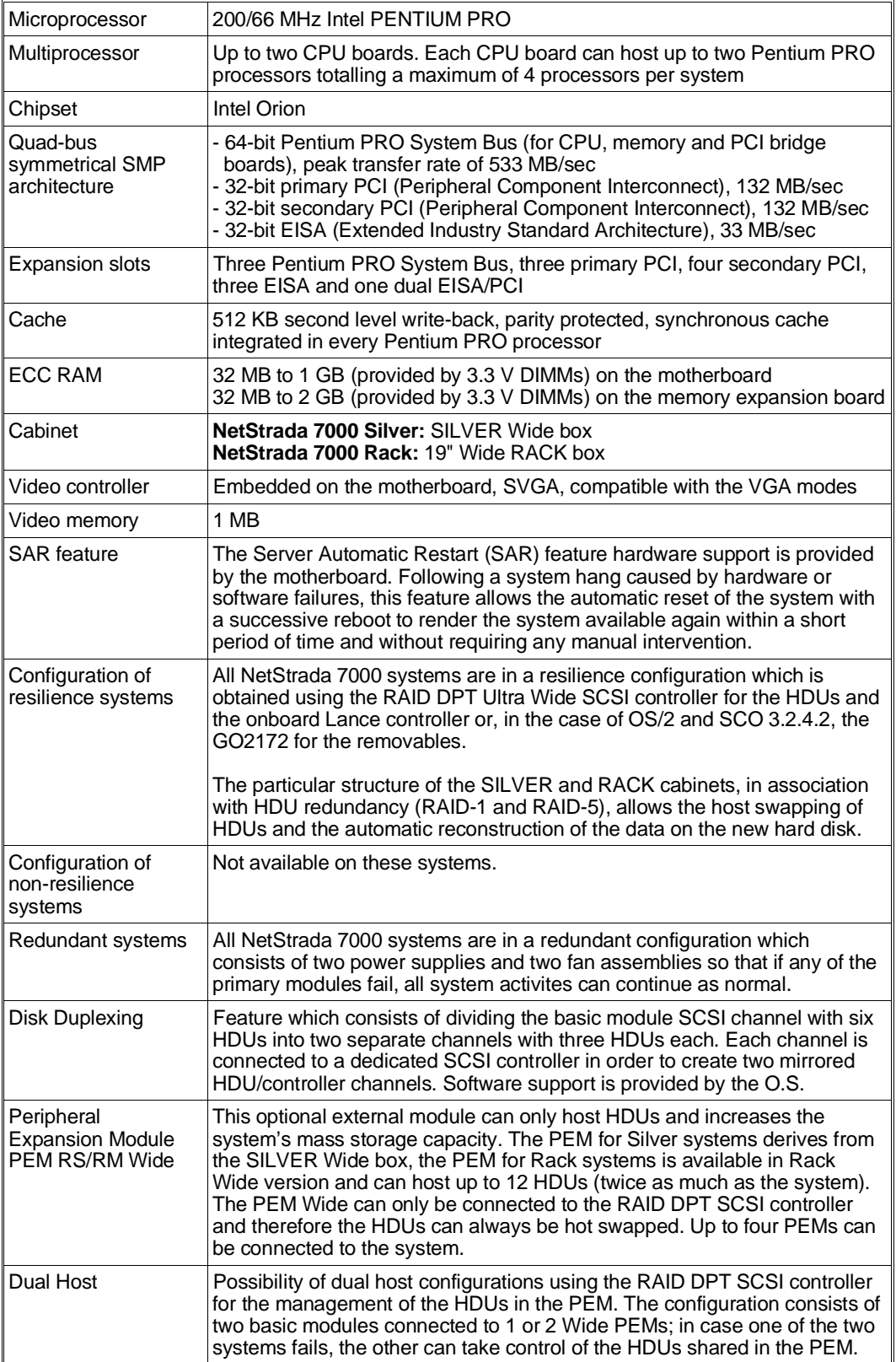

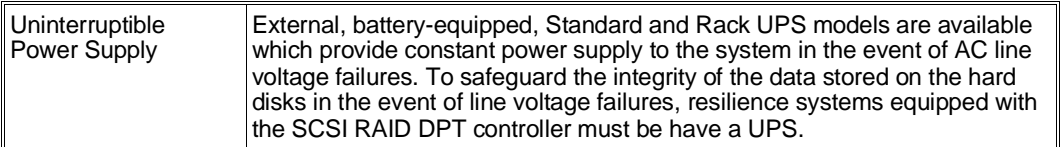

- **Note:** *The systems in a 19" rack differ from those in a Silver box for the possibility of being hosted in a Rack module which also contains other components such as monitor, keyboard, UPS, PEM.*
- **Note:** The commercial name of the NetStrada 7000 remains unchanged for the Silver and Rack box<br>versions. For simplicity and whenever necessary, this guide will distinguish between these<br>versions as follows:
	- *NetStrada 7000 Silver NetStrada 7000 Rack*
	-

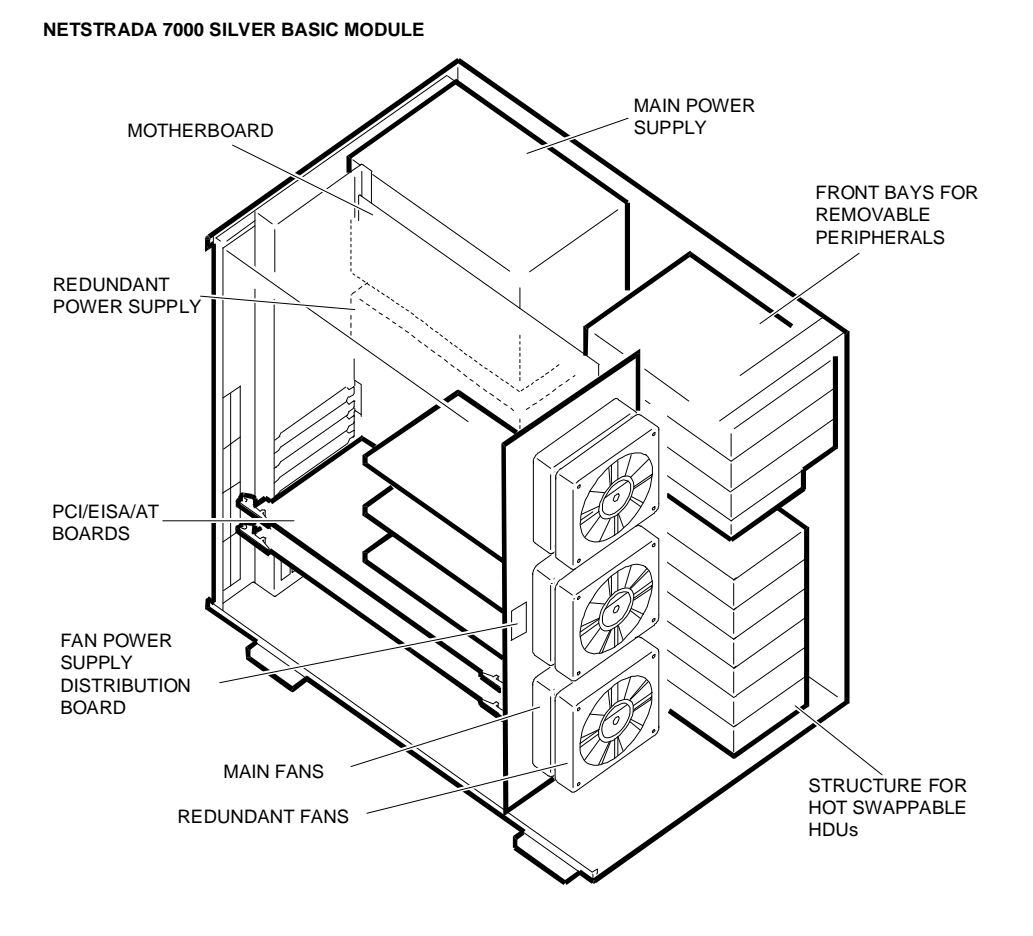

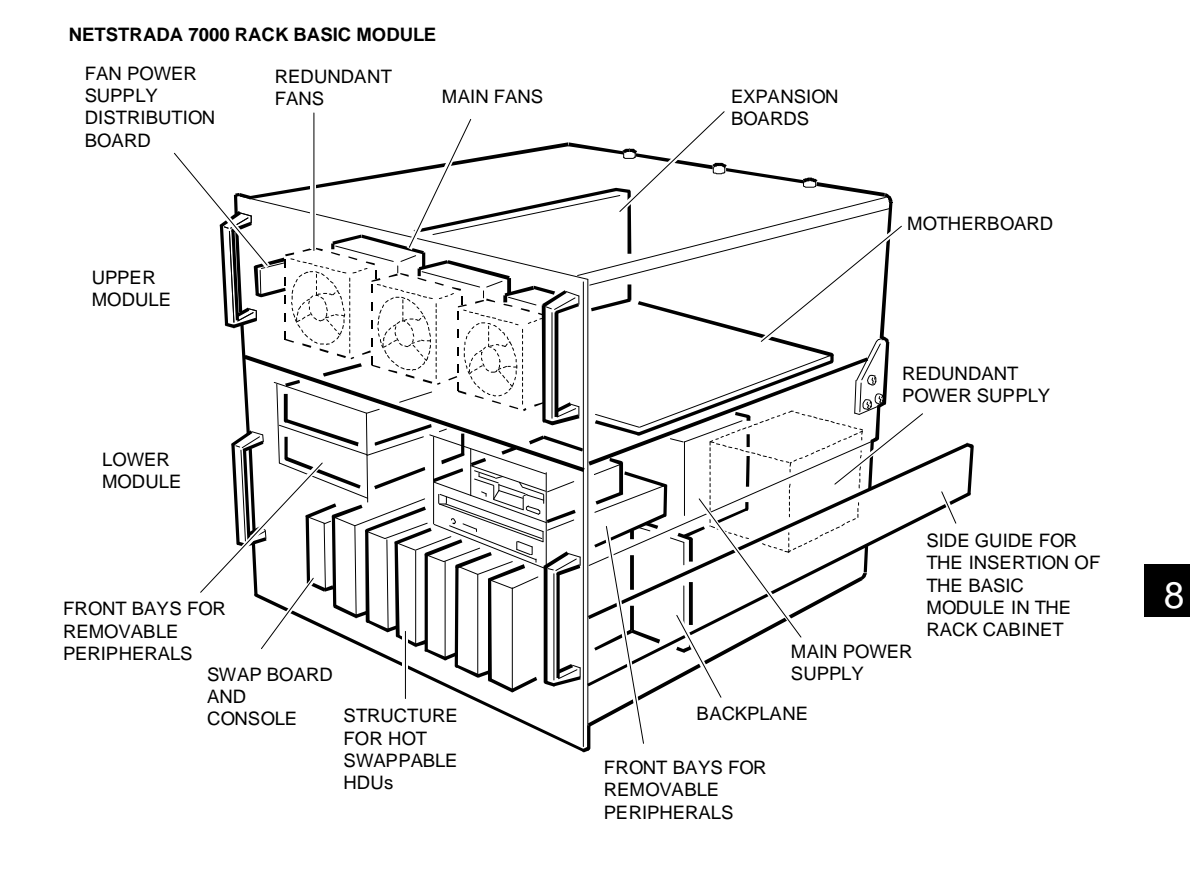

### **UPDATE LEVELS OF THE MAIN COMPONENTS ON THE FIRST SERIES NETSTRADA 7000 MODELS**

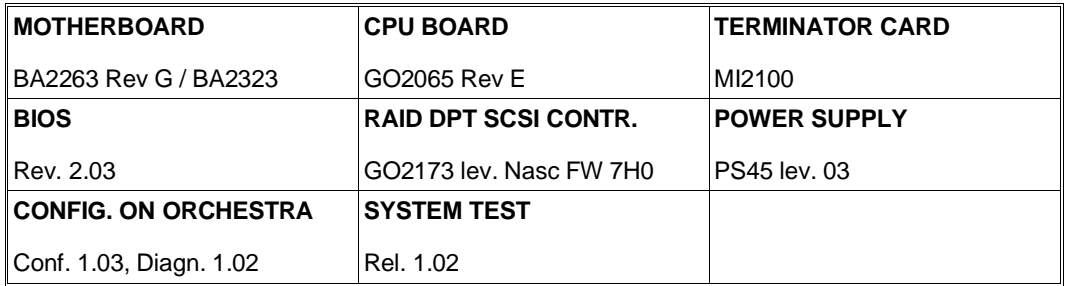

**Note:** *All the evolutions of the components are described further on, in the related sections.*

### **OPERATING SYSTEMS**

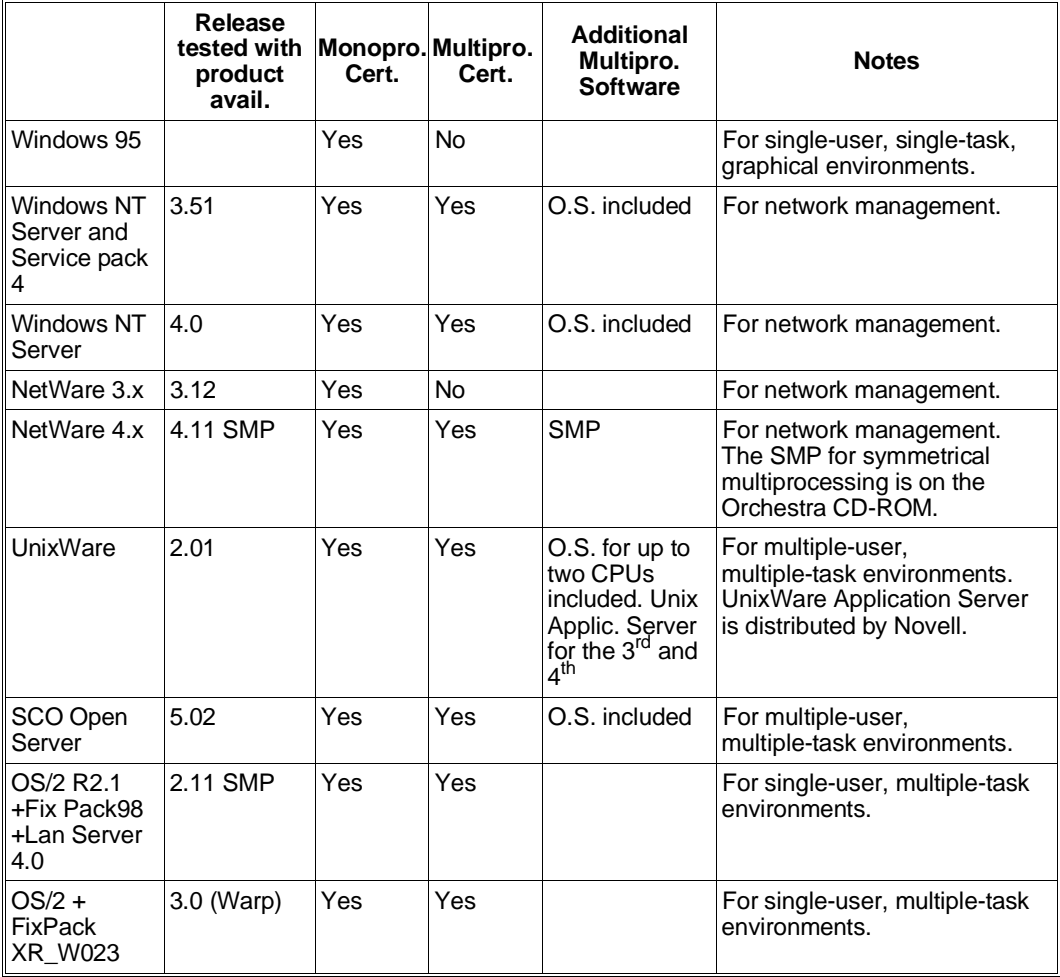

#### **MONITORS**

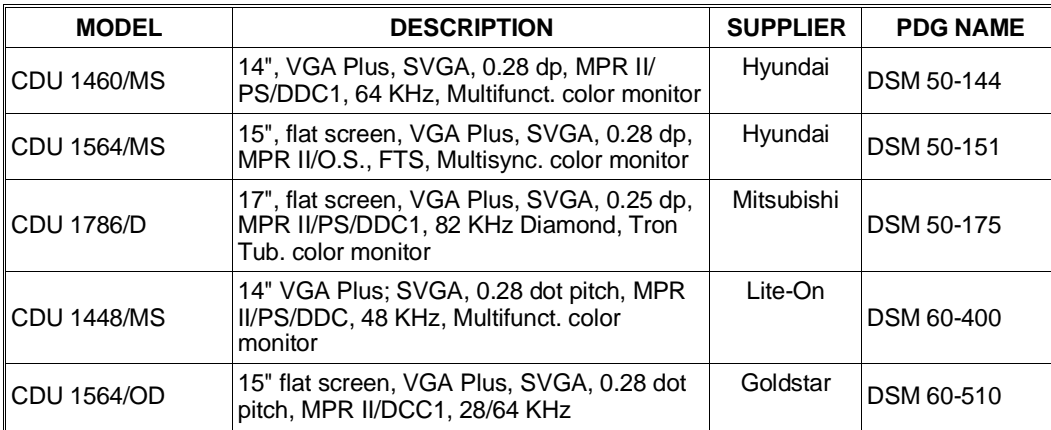

### **KEYBOARD AND MOUSE**

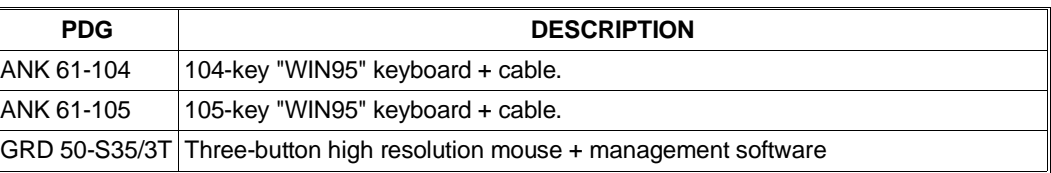

**Note:** *The WIN95 keyboards do not contain the basic module's power cord in their box. This power cord must be ordered separately using code CBL 2307.*

8

### **MAGNETIC PERIPHERALS**

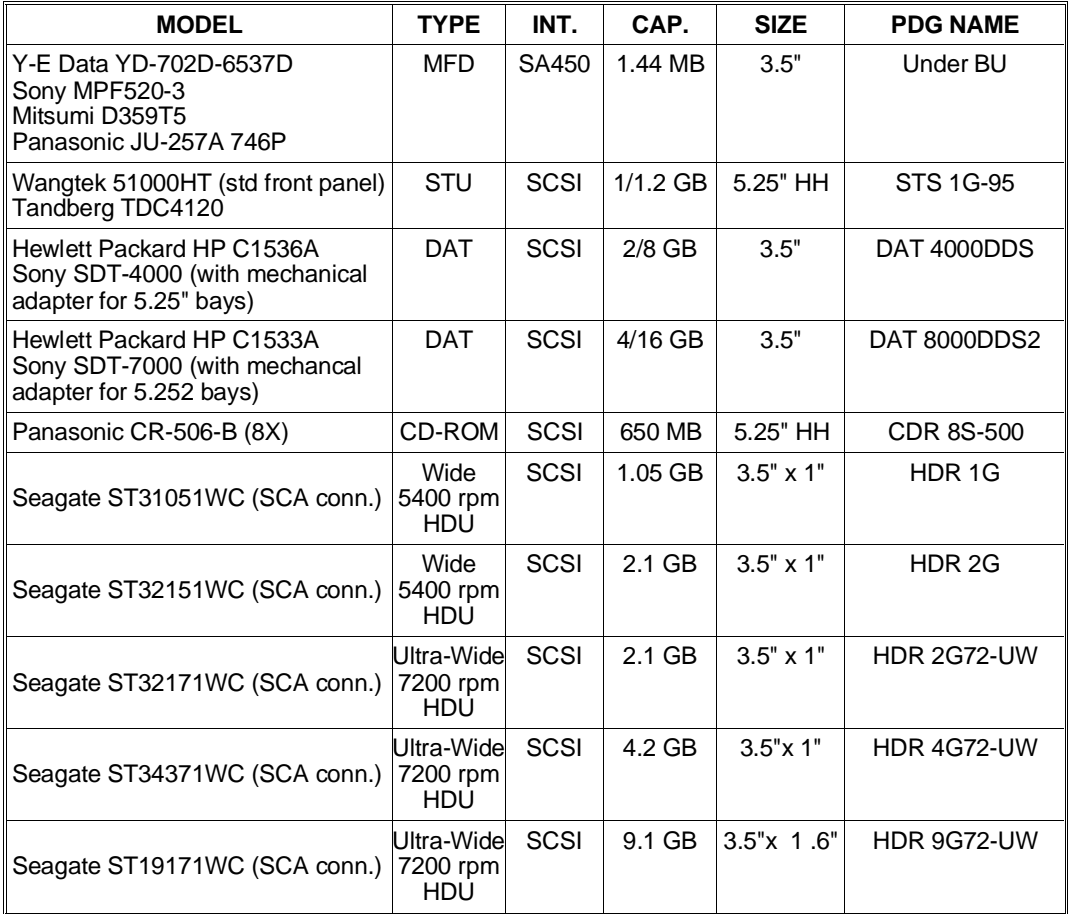

**Note:** - The HDUs that are compatible with this system and with the PEM are hot swappable drives<br>fixed on an appropriate support and equipped with an 80-pin SCA (Single Connector<br>Attachment) interface connector that allow

- In RAID configurations, always use HDUs with the same speed (all 5400 RPM or all 7200 RPM).<br>- The Ultra Wide HDUs available for this system only work in the Fast Wide mode since they are<br>- always connected to a Fast Wide

*- The 9.1 GB ST19171WC HDU can only be fitted in the rack BUs if the environmental temperature of the location where the BU is installed is < 25 degrees Centigrade.*

### **ELECTRONIC BOARDS**

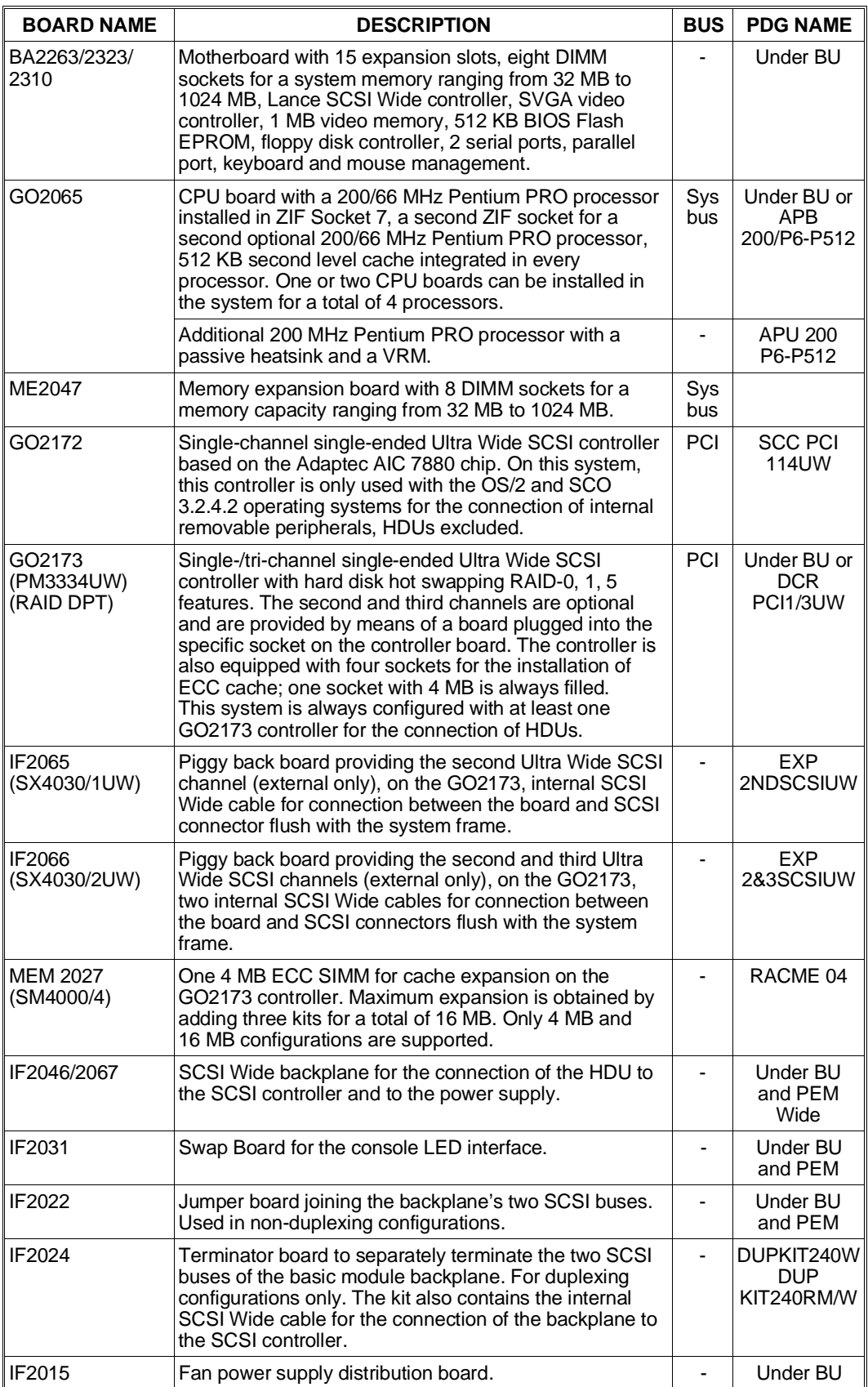

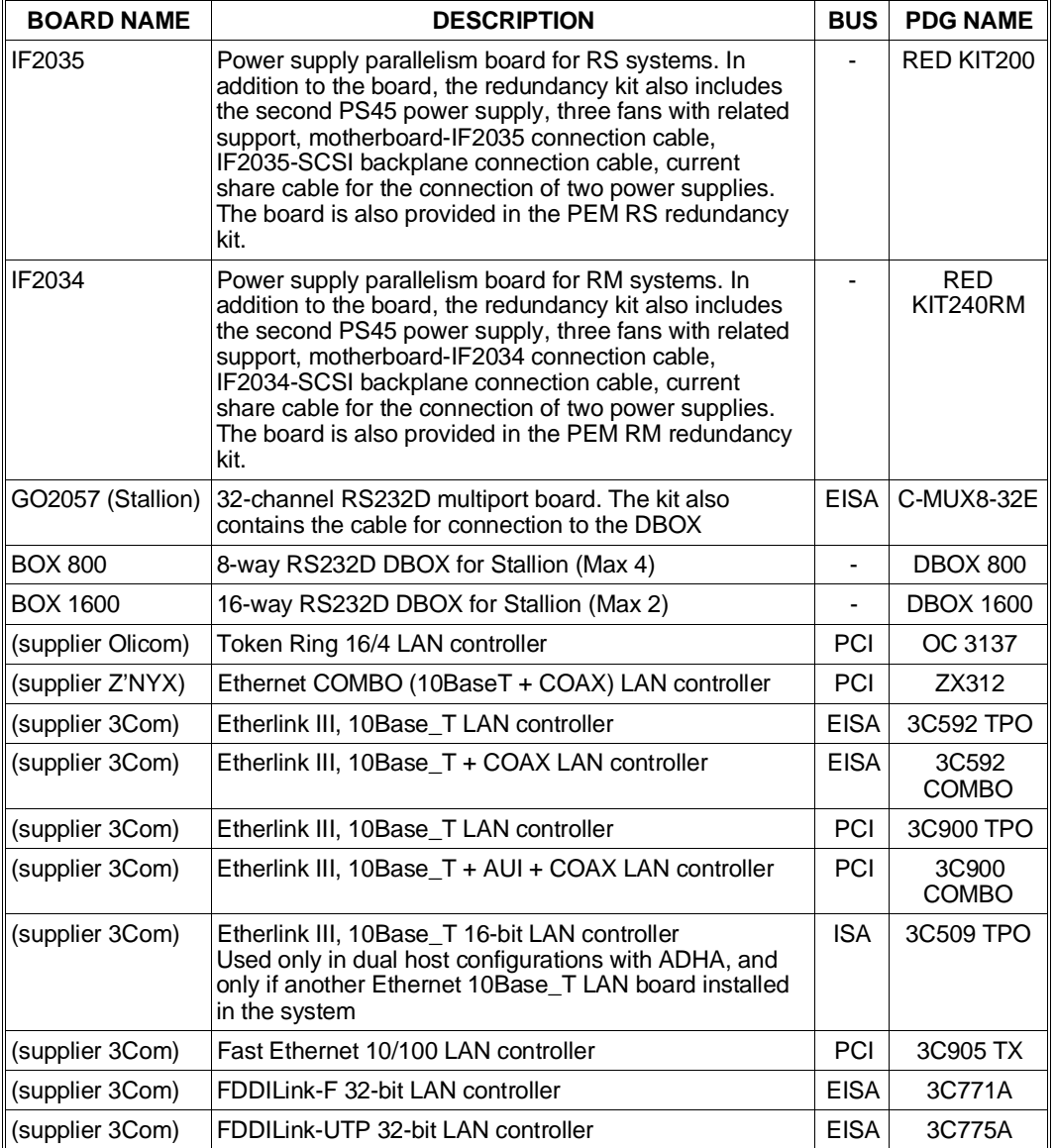

**Note:** *Different LAN and WAN controller boards can be installed in the system. The table above only lists the more recent ones, listed in the PdG.*

### **POWER SUPPLIES AND SPS**

Refer to the related section in the chapter entitled SNX 460/RS/RM Systema.

### **SERIAL AND PARALLEL CONNECTION CABLES**

Refer to the related section in the chapter entitled SNX 460/RS/RM Systema.

### **INTERRUPT LEVELS**

Refer to the related section in the chapter entitled SNX 460/RS/RM Systema.

#### **DMA CHANNELS**

Refer to the related section in the chapter entitled SNX 460/RS/RM Systema.

#### **SYSTEM MEMORY MAP**

Refer to the related section in the chapter entitled SNX 460/RS/RM Systema.

#### **DEVICE ADDRESSES ON THE PCI AND PENTIUM PRO SYSTEM BUS**

Refer to the related section in the chapter entitled SNX 460/RS/RM Systema.

### **POWER ON DIAGNOSTIC MESSAGES**

Refer to the related section in the chapter entitled SNX 460/RS/RM Systema.

### **SYSTEM CONFIGURATION UTILITY**

Refer to the related section in the chapter entitled SNX 460/RS/RM Systema.

#### **ORCHESTRA SYSTEMA CD-ROM**

Refer to the related section in the chapter entitled SNX 460/RS/RM Systema.

#### **CONFIGURATION OF OPTIONAL BOARDS**

Refer to the related section in the chapter entitled SNX 460/RS/RM Systema.

#### **NOTES ON THE CONFIGURABILITY OF AT LINE BOARDS**

Refer to the related section in the chapter entitled SNX 460/RS/RM Systema.

8

### **REDUNDANCY**

Refer to the related section in the chapter entitled SNX 460/RS/RM Systema.

### **MOTHERBOARD BA2263 / BA2323 / BA2310**

Refer to the related section in the chapter entitled SNX 460/RS/RM Systema.

The only differences are listed below:

- Pentium PRO internal clock selection jumpers (JP2, JP3, JP4, JP5) are always set to 200 MHz.
- The onboard Lance SCSI controller is only used for the connection of internal removable peripherals and any external peripheral connected. HDUs are not connected to this controller. Internal Wide connector J28 is not used.

### **CPU BOARD GO2065**

Refer to the related section in the chapter entitled SNX 460/RS/RM Systema.

The GO2065 CPU board for the NetStrada 7000 is always the version equipped with the 200 MHz Pentium PRO processor.

### **TERMINATOR BOARD MI2100**

Refer to the related section in the chapter entitled SNX 460/RS/RM Systema.

### **MEMORY EXPANSION BOARD ME2047**

Refer to the related section in the chapter entitled SNX 460/RS/RM Systema.

## **NOTES AND LIMITATIONS**

### **CONFIGURATION**

- If the user decides not to use some of the HDUs present in the system and removes them from the rack, they must be completely removed to avoid the HDU slides from causing the loss of the hot swapping feature.
- On systems connected to PEMs and with disks connected to different channels of the same controller (RAID DPT), the system and PEM must be powered on or off only from the UPS. The system and PEM power switches must be locked in the ON position.
- After typing Ctrl-Alt-Del, wait 15 seconds for the system to begin the POD routine; the same occurs when the system is rebooted by an operating system command (software reset).
- To flash BIOS 2.03 on the system, use the "FEPROM\_UTILITY\_SNX460 r1.02" utility.
- When using network cards installed in PCI slots, run the Configuration Utility to check that the I/O addresses of the boards are not at ISA addresses or aliases (for example, 500H, 600H, 700H).
- If the system is equipped with an RAID DPT Ultra Wide SCSI controller, run the Configuration Utility to check that the controller I/O port address is set at FC00H. When the system is rebooted and other boards are installed in the PCI bus slots, ignore if an I/O port address other than FC00H is displayed for the DPT controller during the POD.
- If the incorrect password is entered, type the correct one twice.
- To avoid problems with the configuration utility, do not configure the DPT board at I/O address FC88H.
- Do not use the "List" option of the Z'NYX board diagnostics.
- There is no 128 KB gap between 512 and 640 KB in mega 0. This prevents the mapping of DPM boards in that area.
- For a correct system setup, activate System Configuration from Orchestra and select the following options in this order: Configure System, Standard Configuration, Select Step 3: View or Edit Details.

Using the cursor movement keys, go to "Primary Operating System" and select:

- **–** "Unix, Novell, Windows NT, OS/2, Other (Multi-Processor)" for all operating systems, single or multiprocessor, with the exception of single-processor UNIX operating systems.
- **–** "Unix, Novell, Windows NT, OS/2, Other (Single-Processor) for single-processor UNIX operating systems.
- **–** Press the F10 key to save the configuration, then reboot the system.

8

### **OPERATING SYSTEMS**

- The SCO 3.2.4.2 operating system is not supported on these systems.
- If the Z'NYX board driver needs to be loaded under Novell 4.11, save the MSM.NLM file installed by Novell 4.11, install the Z'NYX driver and then replace the MSM.NLM file with the one previously saved.
- To install the ZX312 driver from Orchestra on a NT4.0 system, first copy the driver to the HDU and then install it.
- The SCO 3.2.4.2 and IBM OS/2 operating systems cannot handle the secondary PCI slot and therefore the PCI boards must be installed on the primary PCI bus. The notes listed below are the result of this limitation:
	- **–** Being connected to the secondary PCI bus, the onboard Lance SCSI controller cannot be used with these operating systems. Therefore in order to be able to connect removable peripherals, order the GO2172 Ultra Wide SCSI controller and install it on the primary PCI bus.
	- **–** With these operating systems the DPT SCSI controller must be installed on the primary PCI bus; for all other operating systems it must be installed on the secondary PCI bus.
- Proceed as follows before installing the UnixWare 2.1 operating system and when a RAID DPT Ultra Wide SCSI controller is installed:
	- **–** Boot the system using the Orchestra configurator.
	- **–** Set the controller's "ROM BIOS ADDRESS" to D0000H.
	- **–** Exit from the configuration procedure using the "Save" option.
	- **–** Reboot the system.
	- **–** During the POD, make sure that the onboard Adaptec AIC7870 SCSI controller is set at address C800H and the DPT controller at address D000H.
	- **–** Install the operating system.

■